## Generate Process - Assignment Process

- $\bullet$  [Introduction](#page-0-0)
- [Generate Process Assignment Process Properties](#page-2-0)
	- O [Options](#page-2-1)

## <span id="page-0-0"></span>Introduction

Generate Process - Assignment Process function will generate a generic assignment process flow together with complementing forms andUImenu items into your existing app from a form.

The form intended to be generated from should be an application/request form

This process diagram is particularly useful for one to use to delegate a task to perform (i.e. support issue system).

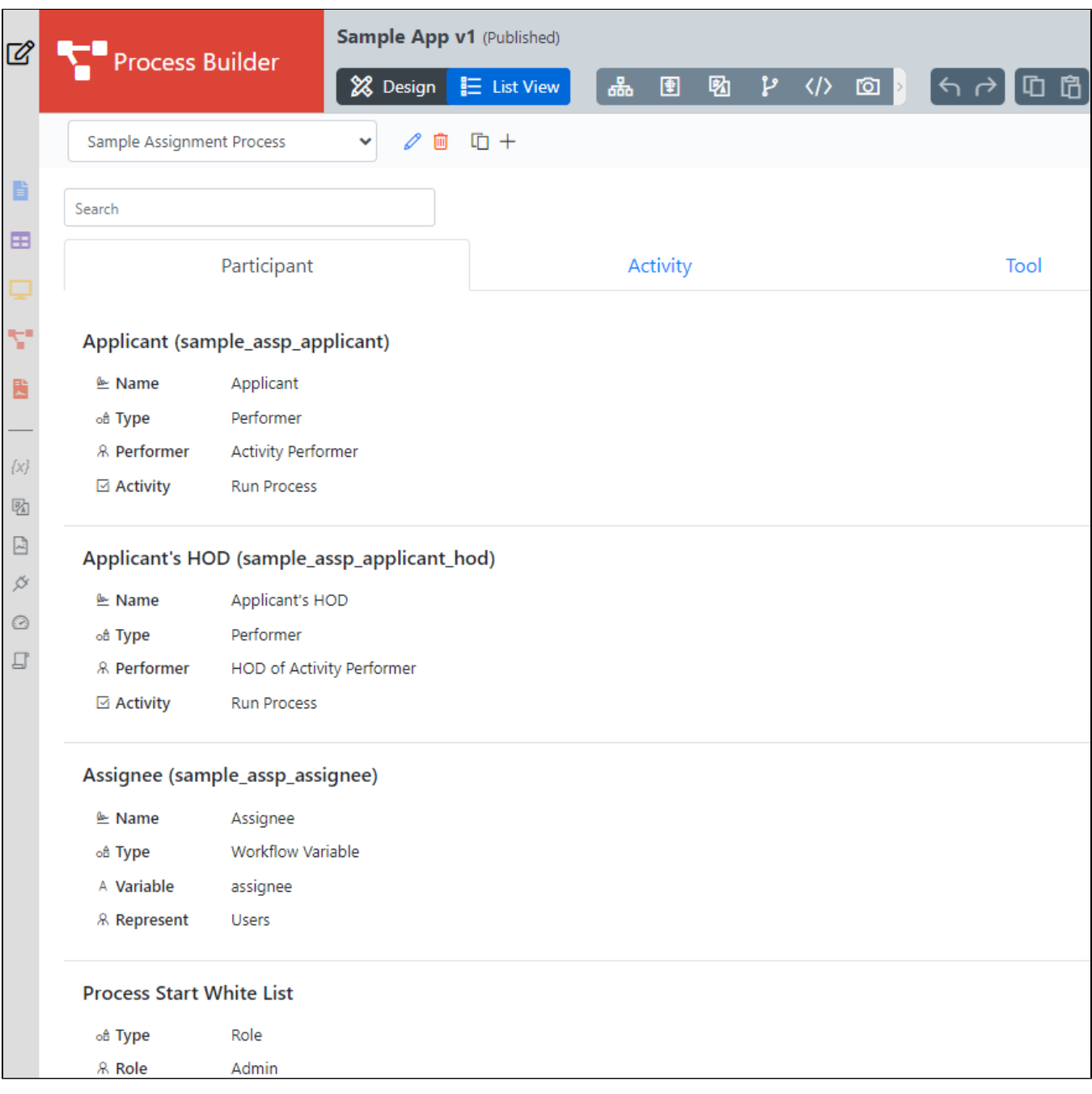

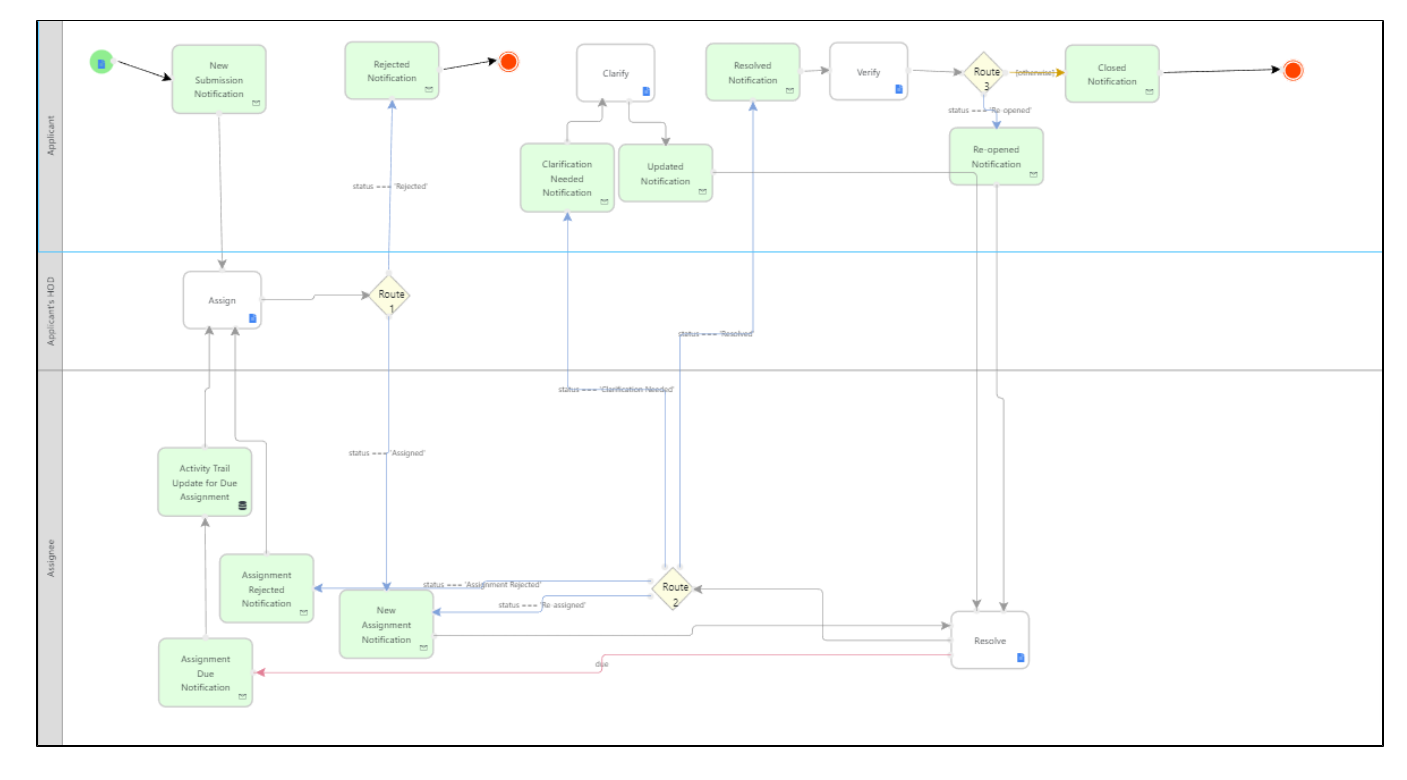

## Figure 2: Assignment process flow diagram

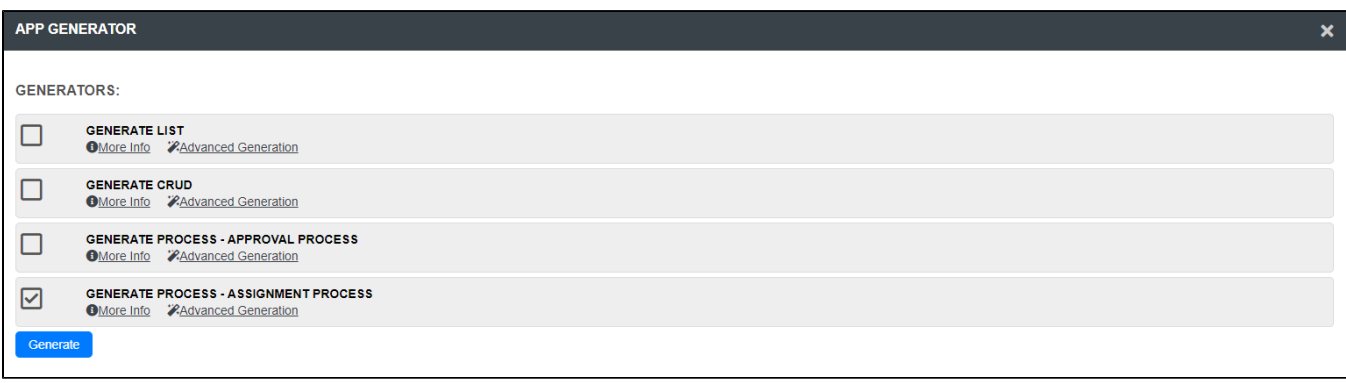

Figure 3: Screenshot showing Generate Process - Assignment Process plugin in Generate App function

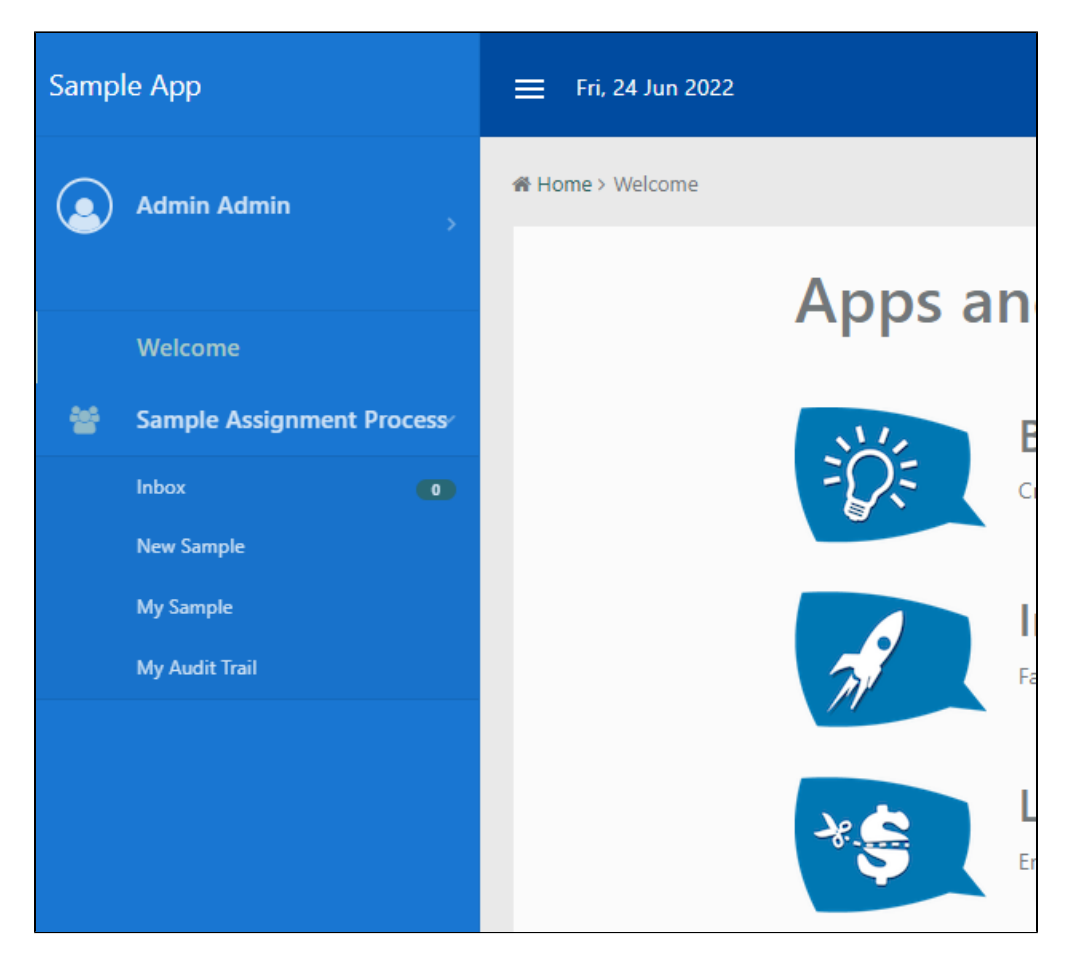

Figure 4:UIExample

<span id="page-2-0"></span>Generate Process - Assignment Process Properties

<span id="page-2-1"></span>Options

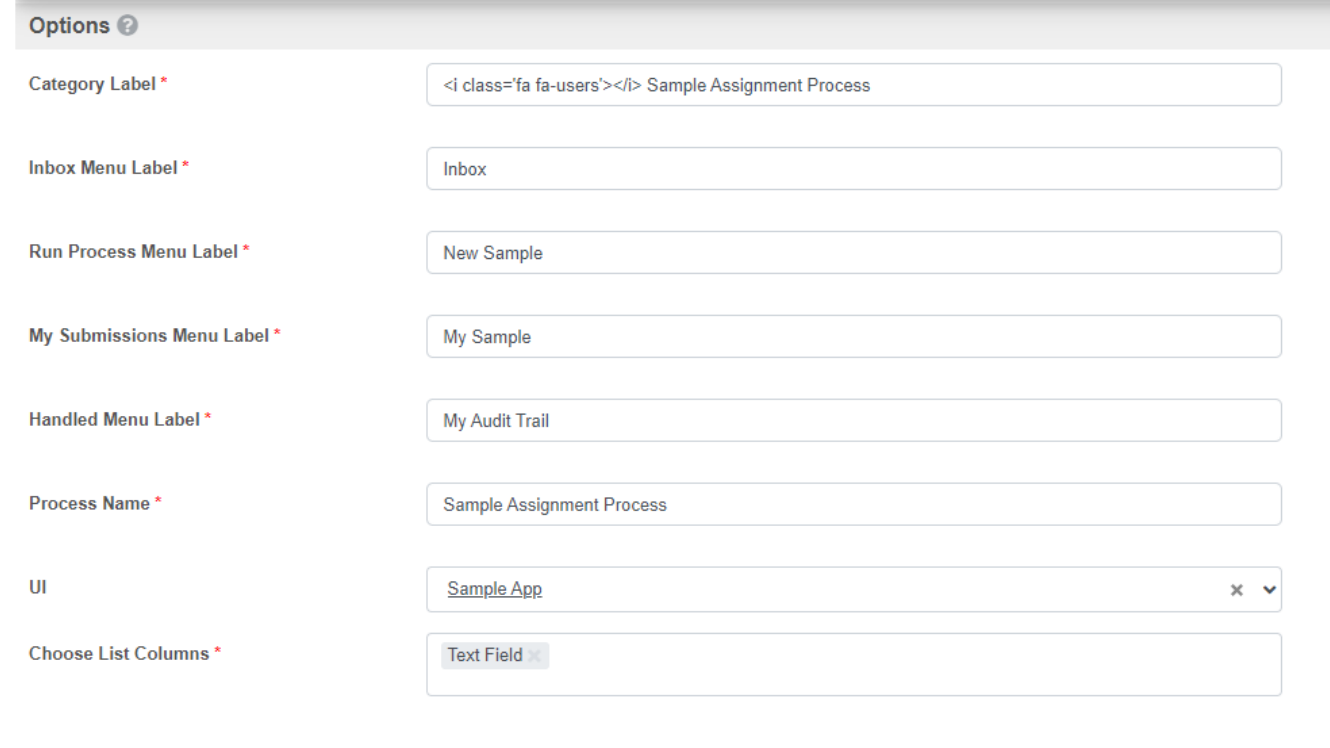

## Figure 5: Options Properties

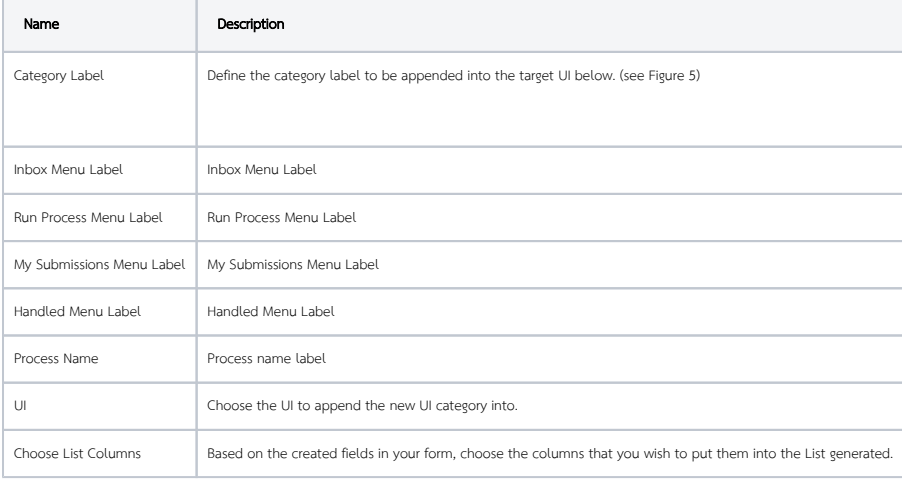

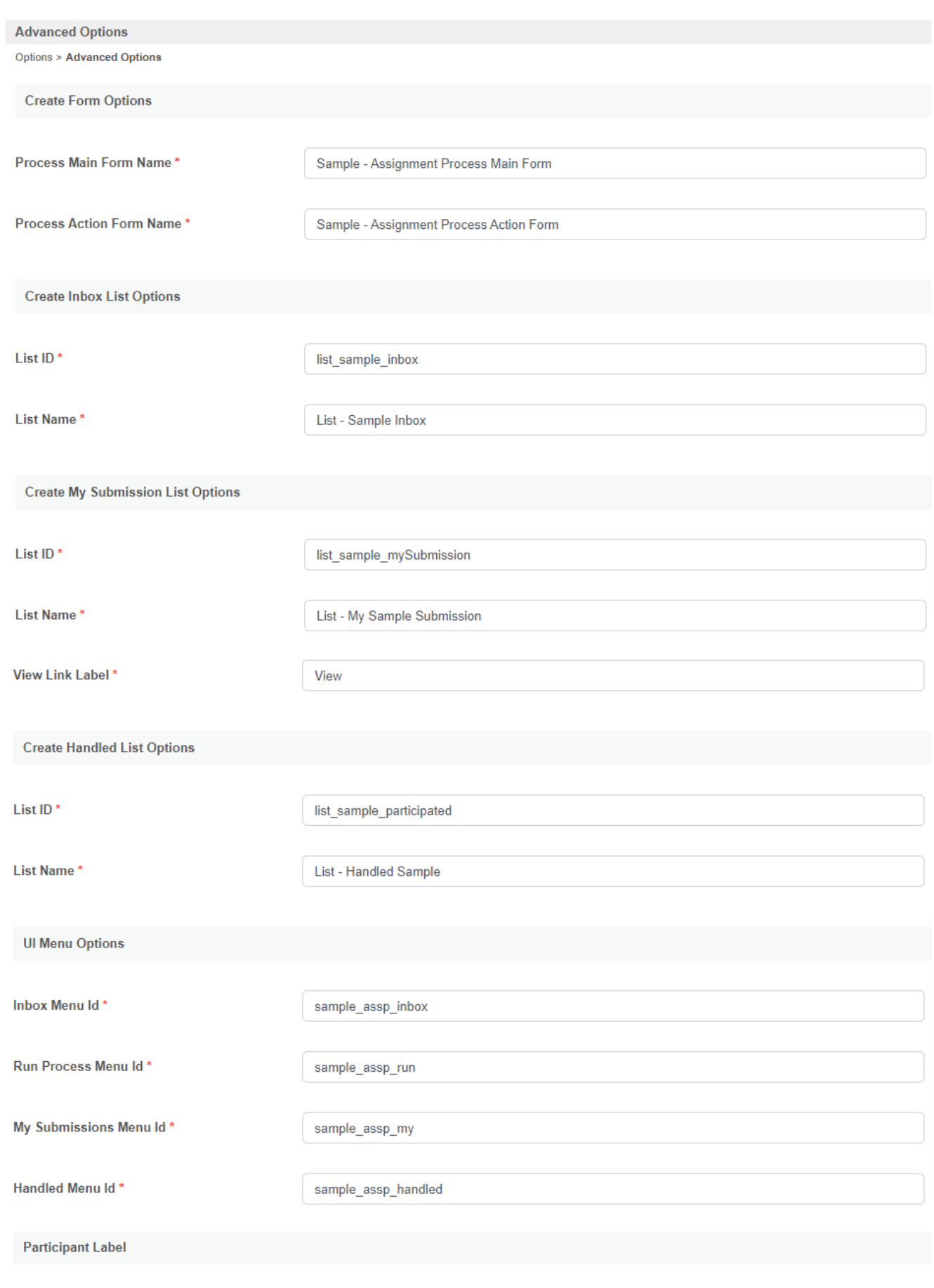

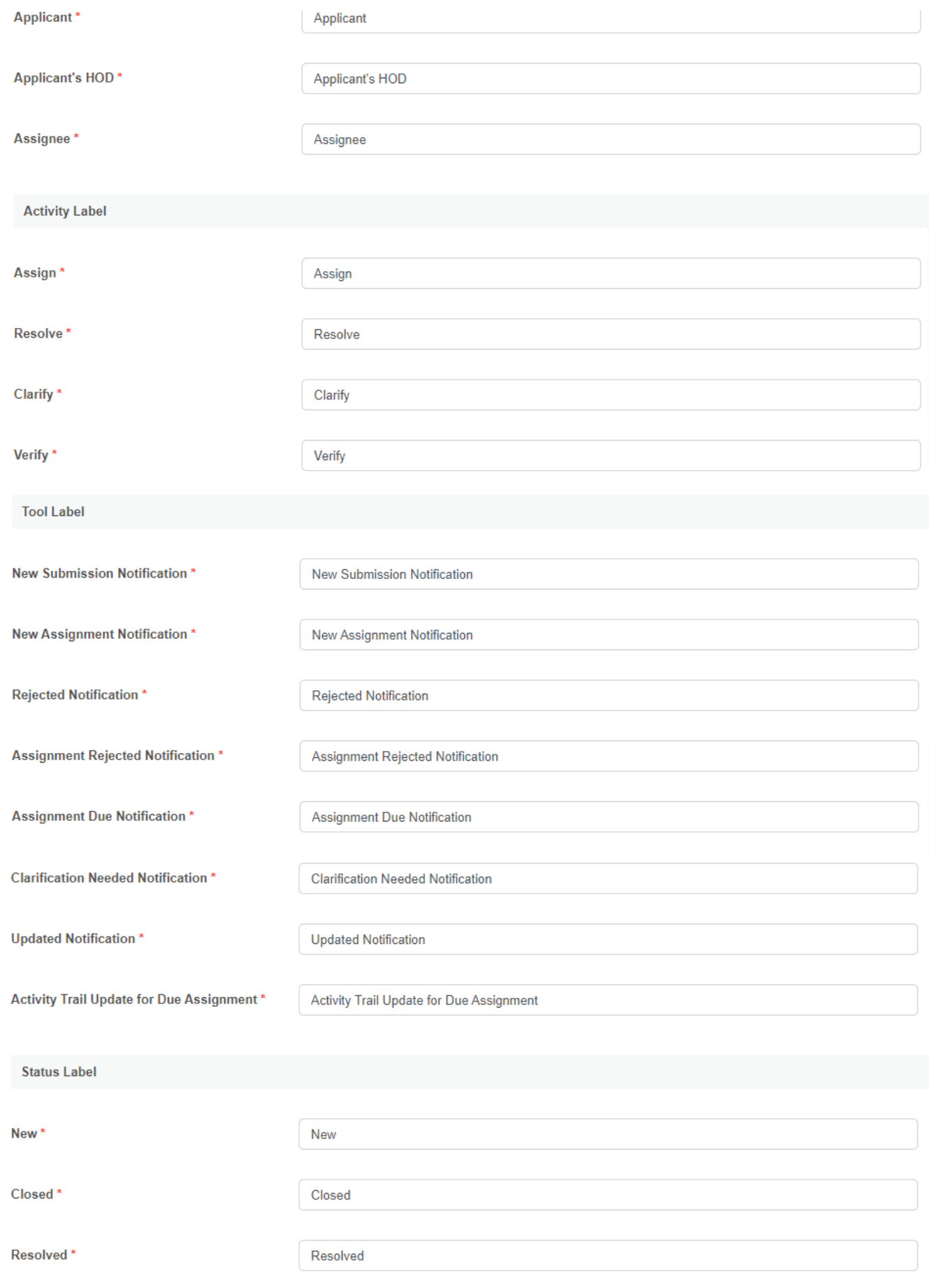

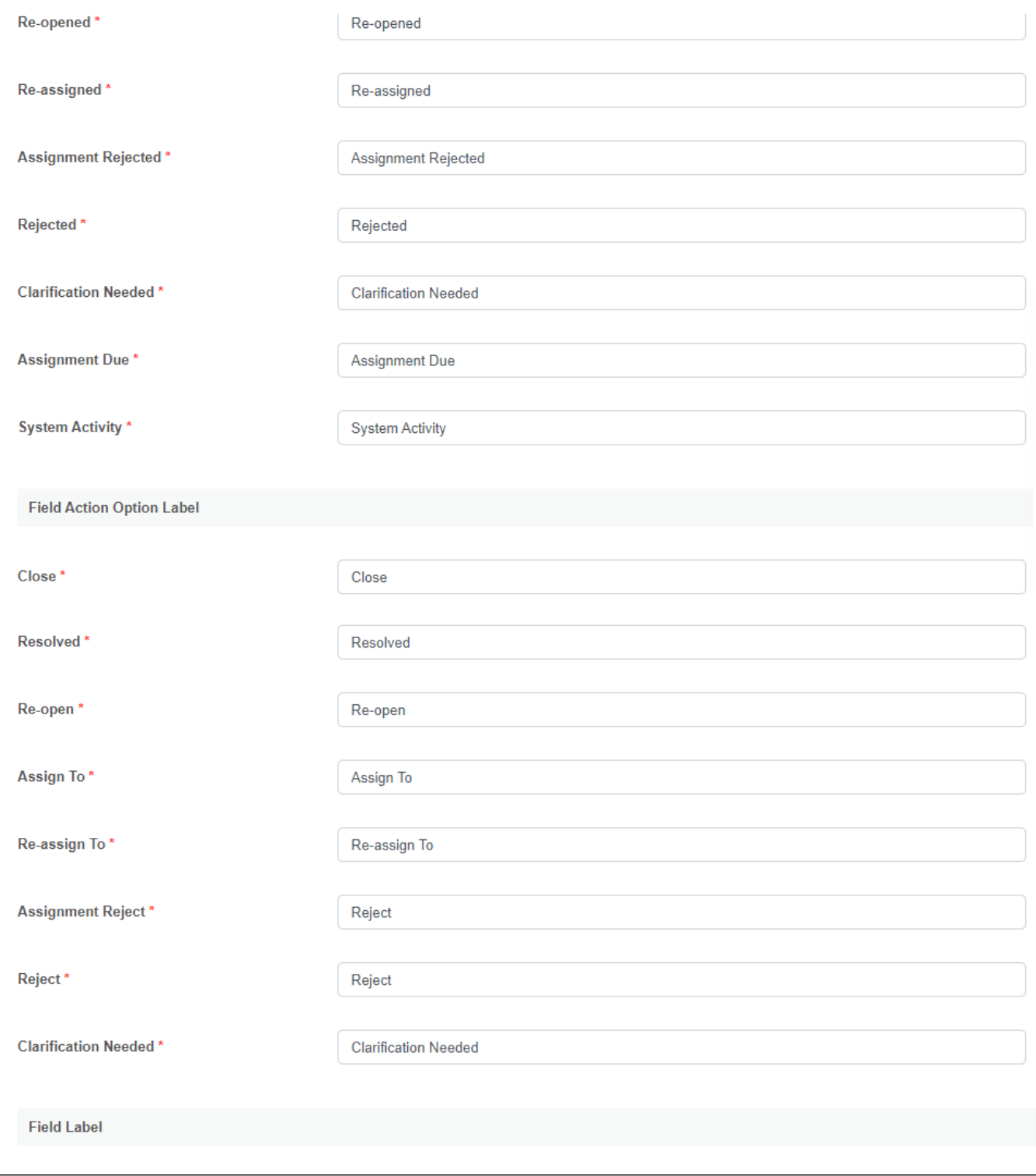

Figure 6: Generate Process - Assignment Process Properties - Advanced Options - Customizing labels

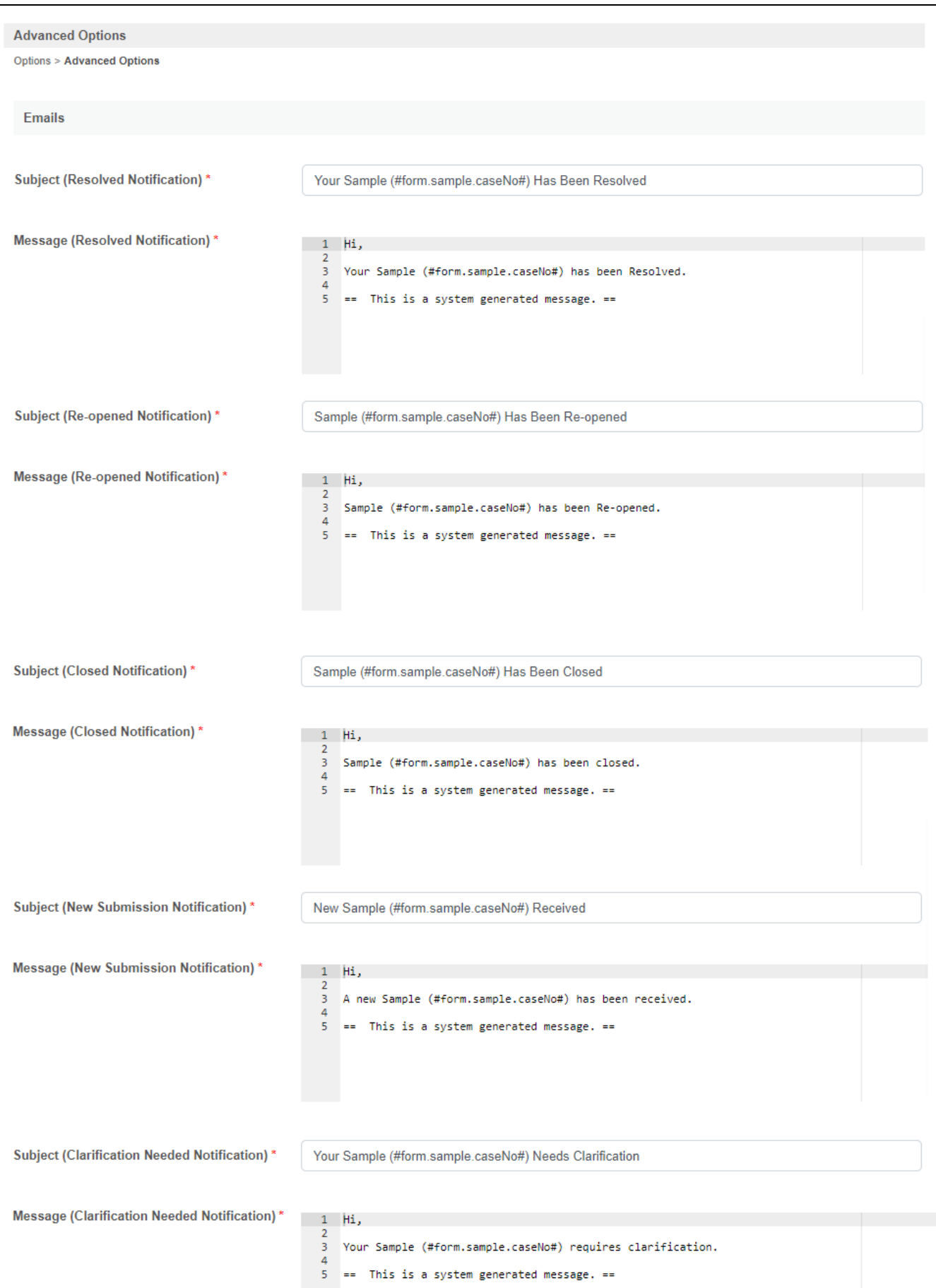

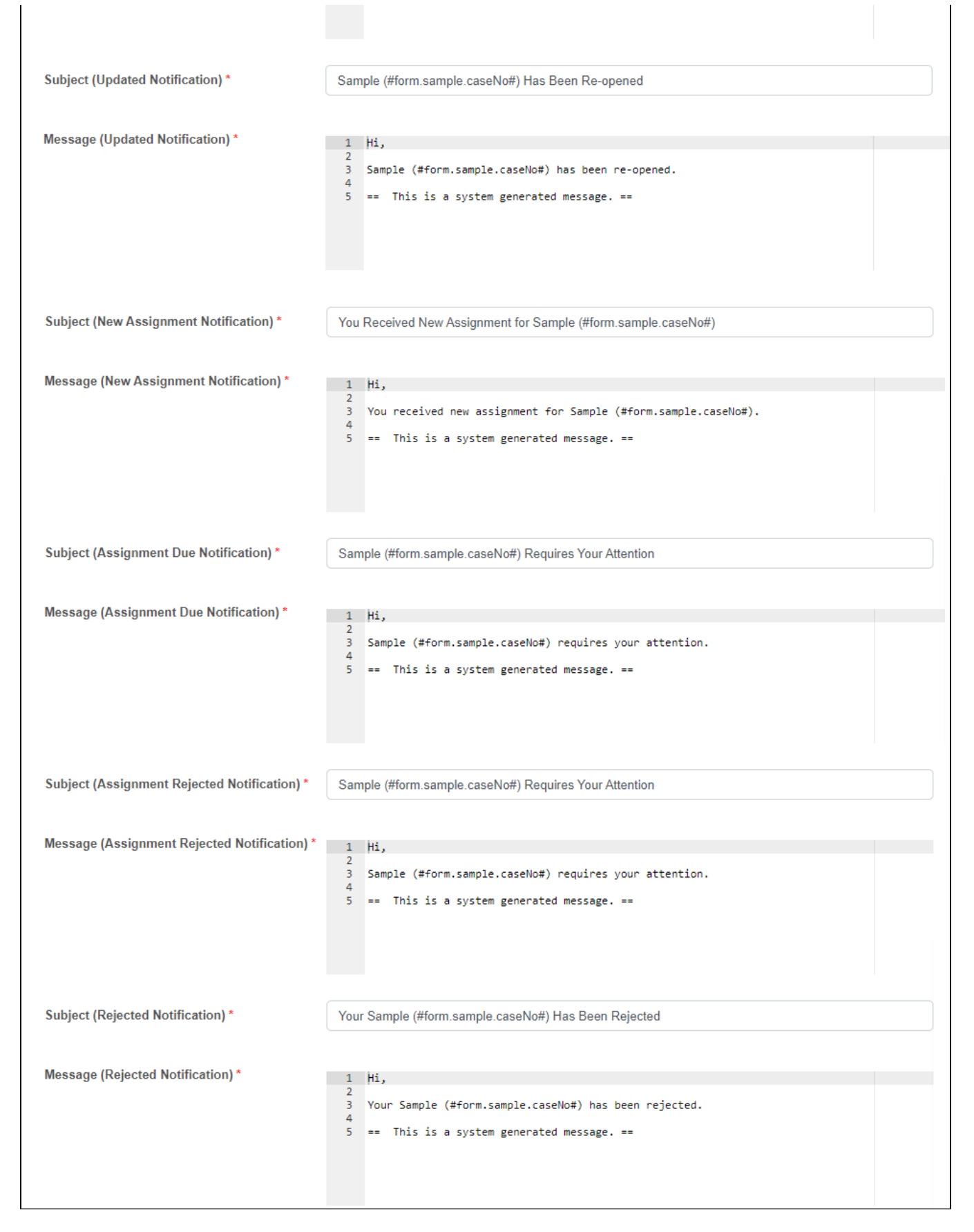

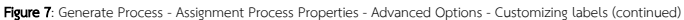